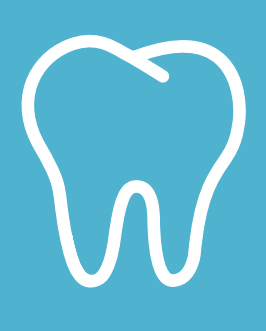

## *Sus beneficios dentales están a un clic de distancia.*

**Aquí está la explicación de cómo inscribirse en el Centro Dental de LifeMap:**

- 1. Diríjase a **dental.LifeMapCo.com**.
- 2. En la casilla de usuario nuevo, haga clic en *Inscribirse ahora*.
- 3. Complete los campos de la inscripción.
- 4. Cree una contraseña y un PIN.
- 5. Haga clic en *Inscribirse.*
- 6. Revise su correo electrónico y siga las instrucciones para completar su inscripción.

*¿Tiene alguna pregunta? Solo denos una llamada.*  **1 (800) 286-1129**

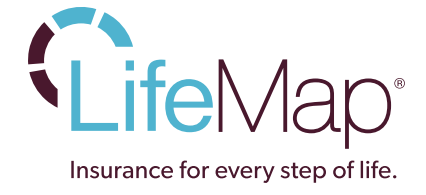

LM-38521-15/11-SP © 2015 LifeMap